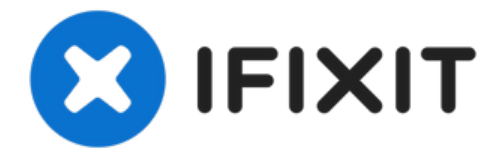

# ラップトップ用バッテリーのキャリブレーショ

ン

# ラップトップバッテリーが容量を正しく計測しない場合やバッテリーが消耗した場合は、バッ テリーをキ...

作成者: Nick

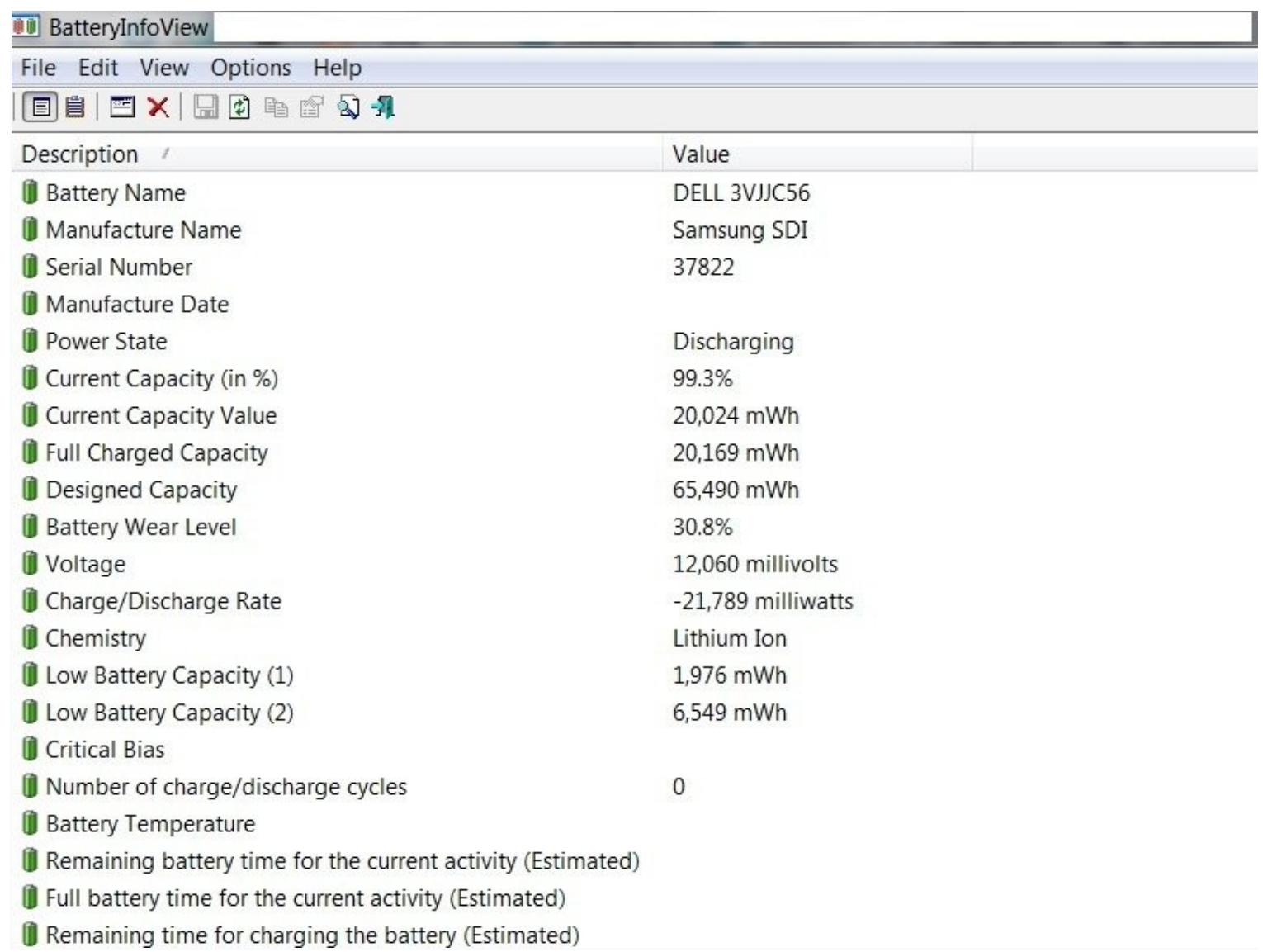

## はじめに

ラップトップバッテリーが容量を正しく計測しない場合やバッテリーが消耗した場合は、バッテ リーをキャリブレーションして寿命を延ばすことが可能です。

## 重要*:* 再キャリブレーションは、消耗した電池の容量を修正するのみです。経年劣化を回復するこ とはできません。

キャリブレーションとは何か、なぜそれが重要なのか、そして他の種類の機器のバッテリーをキャ リブレーションする方法を理解するのに役立ちます。 [バッテリーのキャリブレーションの](https://jp.ifixit.com/Wiki/Battery_Calibration) Wikiを参 照してください。

# ガイドの注意点

- バッテリーの温度が*30-40 °C*を超えている場合は、バッテリーを必ず交換してください*!*
- 容量が減少する可能性があります。これは良いことで、悪いことではありません。
- 充電中にノートパソコンを使用することは避けてください。キャリブレーションに影響を与え る可能性があります。
- 一貫性のない値は、バッテリーの寿命が切れていることをを示している場合があります。適切 な手入れをすれば、この劣化を遅らせることはできますが、劣化を避けることや回復させるこ とはできません。
- バッテリーが古い場合は、~*10%*程度の放電を検討してください。完全に放電するとバッテ リー寿命が終わります。

## バッテリーのキャリブレーション方法

- ノートパソコンを100%まで充電します。シャットダウンして電源が入らなくなるまで使いま す。
	- HPおよびLenovoのラップトップのキャリブレーションについては *BIOS*のロックアウト と一般的に知られている*OEM*の性質について を参照してください。
- バッテリーをできるだけ速やかに再充電してください。この間、できるだけラップトップを使 用しないでください。

#### **BIOS**ロックアウトと**EOL**のクセ

*(BIOS* ロックアウト*) HP* ラップトップには *15%* <sup>の</sup> *BIOS* ロックアウトがあり、完全放電のた *めにバイパスする必要があります ノー*トパソコンの電源が切れたら、すぐに充電してくださ い。

全ての*HP*と大部分の*Compaq*ラップトップ

*(BIOS* ロックアウト*)* Lenovoのノートパソコンの一部には、7%のクリティカル容量ロックア ウト(0190)が設定されています。

ノート*PC*が早くシャットダウンした場合のみ発生します。簡単に回避できます。

- *(EOL*のバグ*)Dell*のバッテリーの中には、バッテリーの寿命が近づくと、誤ったデータを表示 するものがあります。これは一定の時間が経過するか、再度キャリブレーションを行うことで 修正できます。特に、*NX31D (x2 with same issue) 65Wh (2014 DOM/E6440)* と *RMJFW 65Wh Extended (2014 DOM/E6220)* モデルで、*2*度この現象が確認できました。
- *(*バッテリーファームウェアのバグ*)* ノートパソコンの中には、*BatteryInfoView*で*0%*の消耗を 表示する傾向のものがあります。特に*HP*の多くのモデルに当てはあります。このデータにア クセスするには、診断 *(UEFI* が必要な場合があります*)* を実行してデータを取得するか、*HP Support Assistant* のバッテリーチェックで詳細情報を確認する必要があります。これはコン ピュータの故障ではなく、一部のバッテリーのファームウェアに起こりやすいバグです。

**// ツール:** 

#### IR [Thermometer](https://www.ifixit.com/products/ir-thermometer) (1)

*Optional; Useful to check the battery temperature.*

# 手順 **1 —** オリジナルのキャリブレーションデータのログ

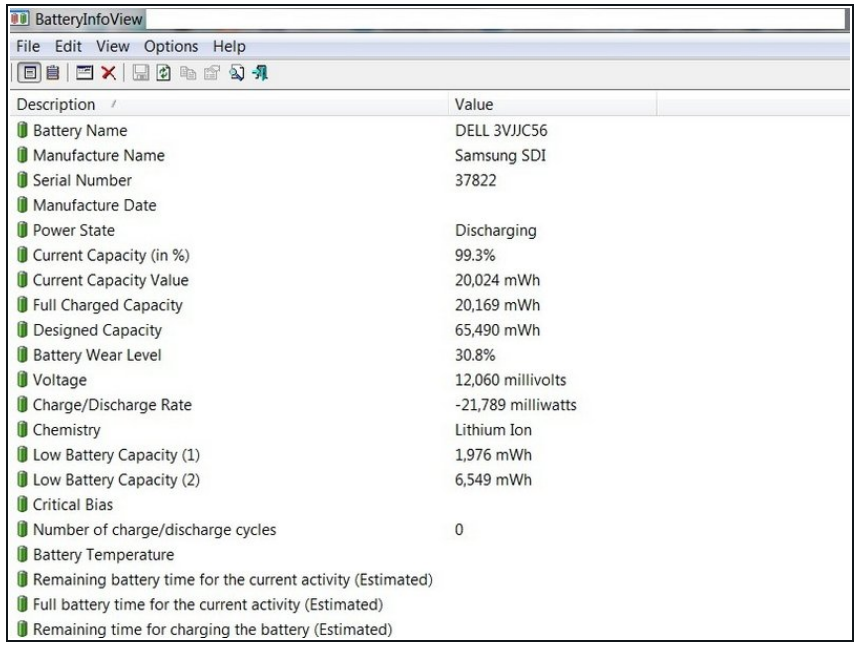

# このバッテリーは再キャリブレー ションすらできない状態にありま す。

● バッテリーを再キャリブレーション する前に、バッテリーを100%まで 充電してください。最初のデーター の記録を取ります。

# 手順 **2 —** ラップトップを使用

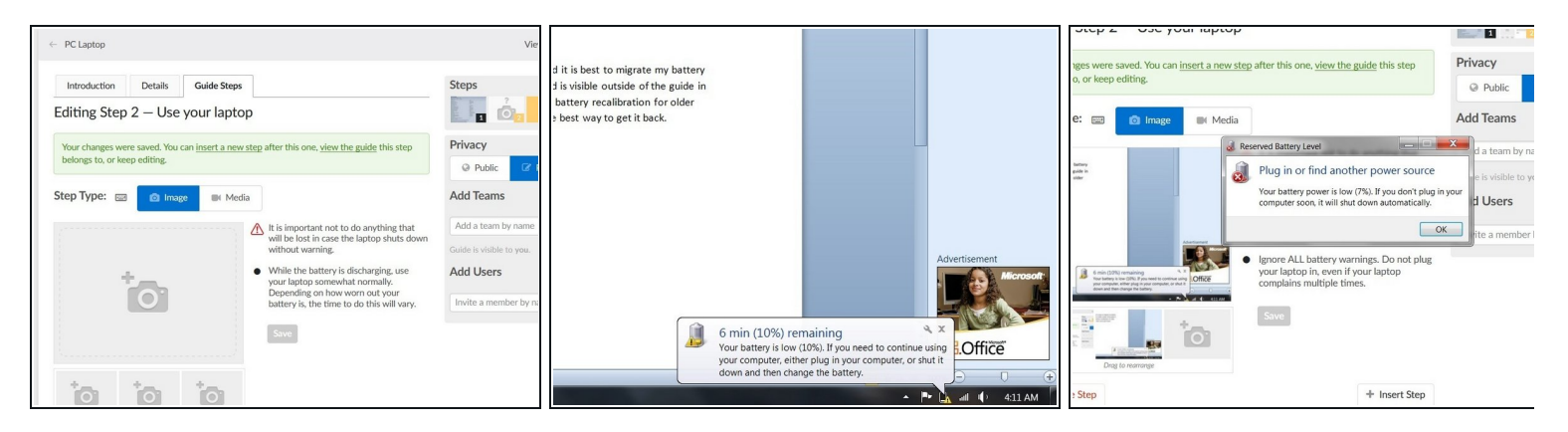

この手順で得たデータはすべて失われます。デバイスを起動させるためにノートパソコンを 接続するのは、**BIOS**ロックアウトからです。

- **Windows**のノートパソコンをお使いの場合は、最初のシャットダウン後にノートパソコンの 電源を入れ直してください。**Windows**は、ノートパソコンのバッテリーの残量が**3%**程度にな るとシャットダウンするように設計されています。このため、充電量が増えるか**AC**電源が入 るまでノートパソコンの電源が入らない場合は、電源アダプターを短時間使用する必要があ ります。
- 放電しながらノートパソコンを使用してください。コンピュータがシャットダウンするまで これを行い、Windowsを使用している場合は、ラップトップの電源が入らなくなるまで再度 電源を入れます。こうすることで、完全放電しているか確認できます。

## 手順 **3 —** ラップトップをプラグインします

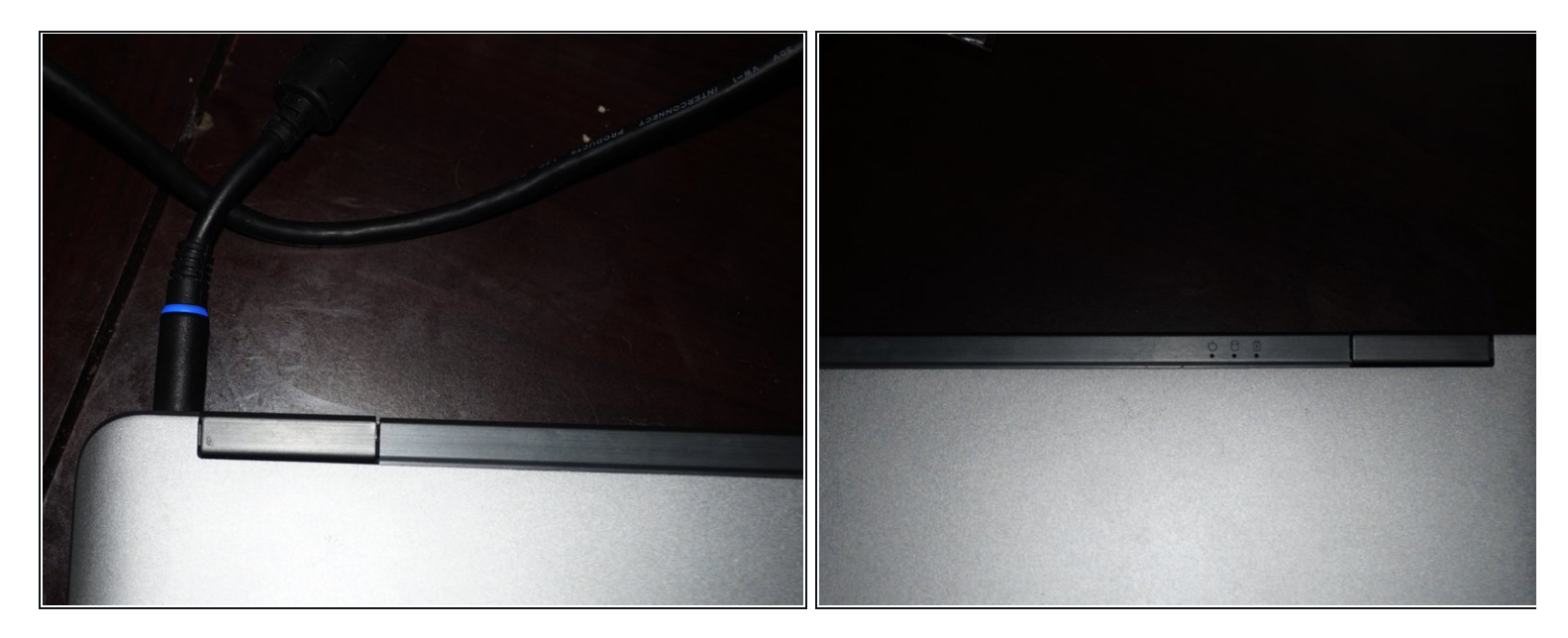

- ラップトップを使用しても安全ですが、キャリブレーションの精度に影響を与えてしまうこ とがあります。
- *全てのラップトップには異なる充電インジケータが付けられています。* ラップトップを完全 放電したら、すぐにプラグインしてください。ラップトップを完全充電します。

#### 手順 **4 —** 新しいキャリブレーションデーターの検証

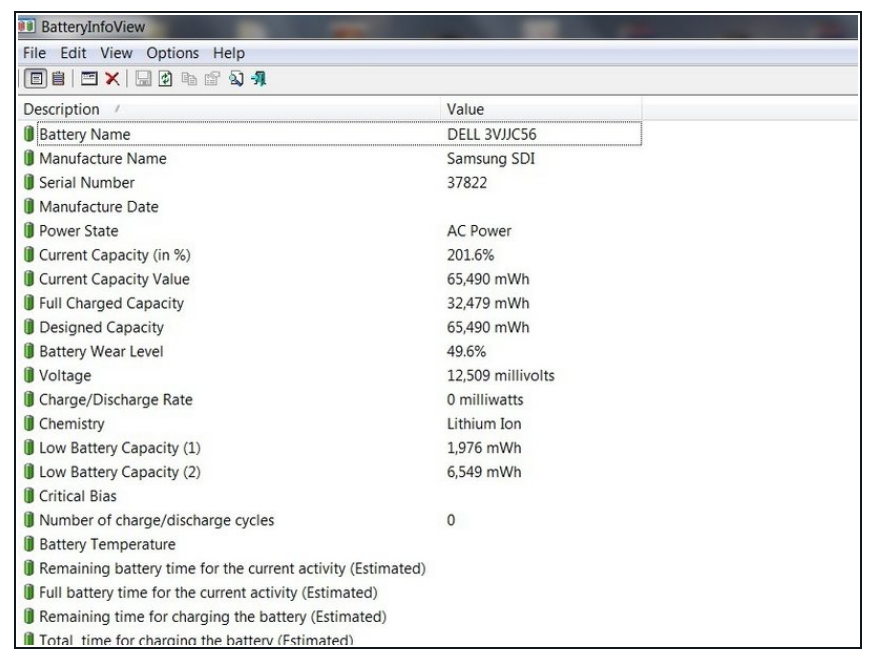

# この手順によって、バッテリーの寿 命が終わる場合があります。

作業が完了したら、BMSデータを確 認します。 報告データを修正する 必要があります。

# 手順 **5 — (Windows 10)**バッテリーヘルスチェック

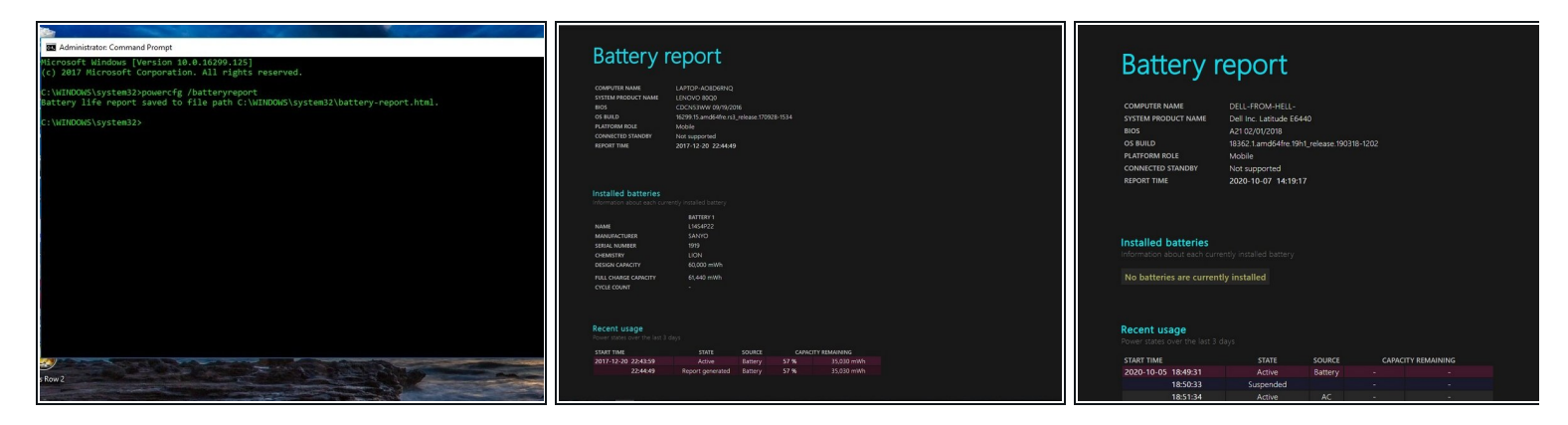

**OEM**製品であっても、バッテリーが古い場合は動作しない場合があります。

- 管理者としてコマンドプロンプトを実行します。 次のコマンドを入力してくださ い:**powercfg/batteryreport.**
- レポートの準備ができたら、レポートの場所を示すメッセージが表示されます。その データ で、一貫性があるか確認してください。

# 手順 **6 — (HP UEFI) 15%**ロックアウトのバイパス

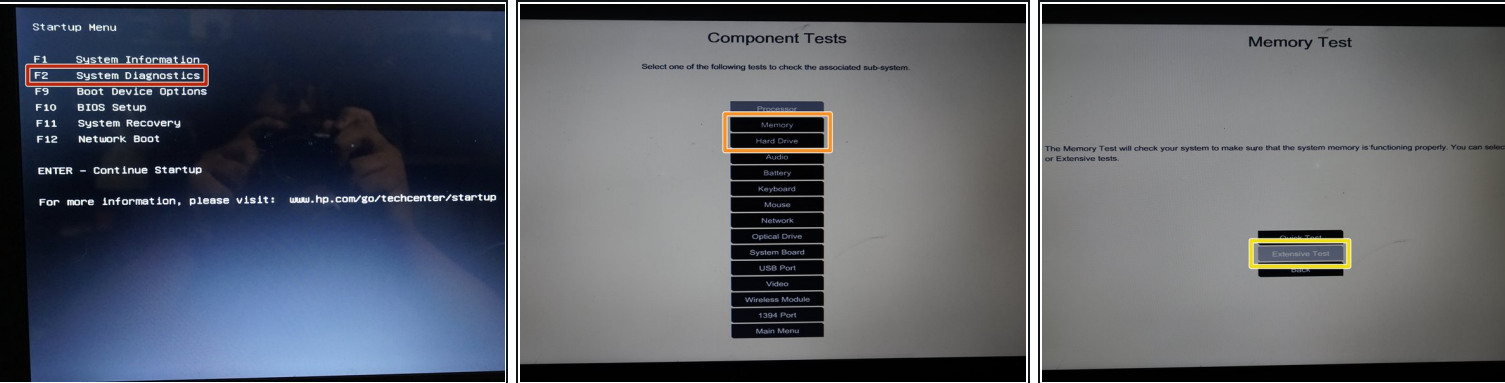

- この作業をすることで、バッテリーが完全に放電できます。 HPの診断では、バッテリーの容 量は確認できません。
- ラップトップをプラグインし、電源を入れます。 電源が入ったらプラグを抜きます。 **ESC**を 押して、システム診断を選択します。
- コンポーネントテストのサブメニューを開きます。 [メモリ]または[ハードドライブ]を選択し ます。
- 拡張テストを選択します。 エラーまでループを選択します。
- ラップトップの電源が切れたら、すぐにバッテリーを充電してください。

## 手順 **7 — (HP Legacy BIOS) 15%**ロックアウトのバイパス

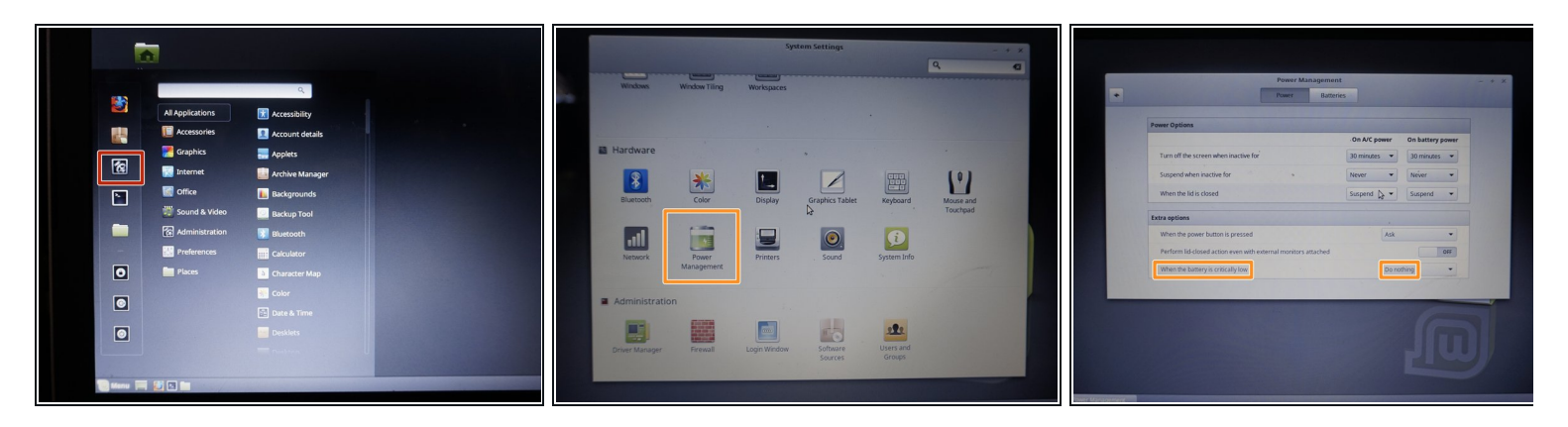

- これらの設定をメイン**OS**に適用しないでください。 バッテリーを損傷する可能性がありま す。
- <u>Linux Mint [Cinnamon](https://linuxmint.com/download.php)</u>のライブセッションでラップトップを起動します。 設定を開き、次の変 更を行います。
	- パワーマネージメントを開きます。 バッテリーの残量が非常に少ない場合は、何もしな いに変更します。
- シャットダウンするまでラップトップを使用します。 このセッション以降の全データが失わ れます。

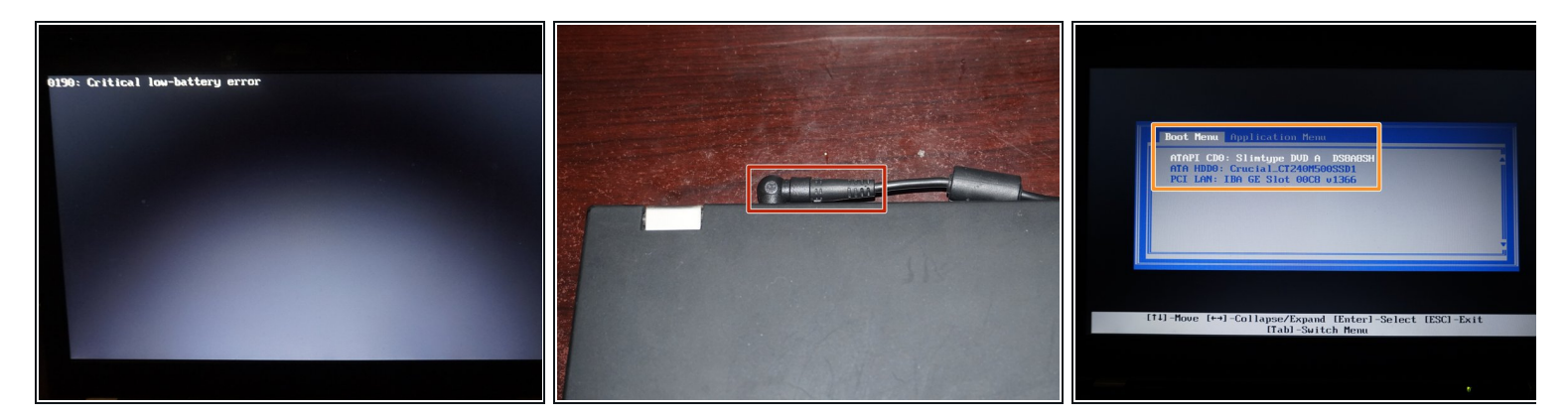

手順 **8 — (Lenovo 0190)**非常に低容量のバッテリーのバイパス

- 電源アダプタをラップトップに差し込みます。 **POST**が終了するまで待ってから、ノートパ ソコンの電源を切ります。
	- ラップトップが起動したら、ラップトップの接続を外します。 バッテリーの放電を終了し ます。

# 手順 **9 — (**オプション**)** バッテリーにラベルを貼ります

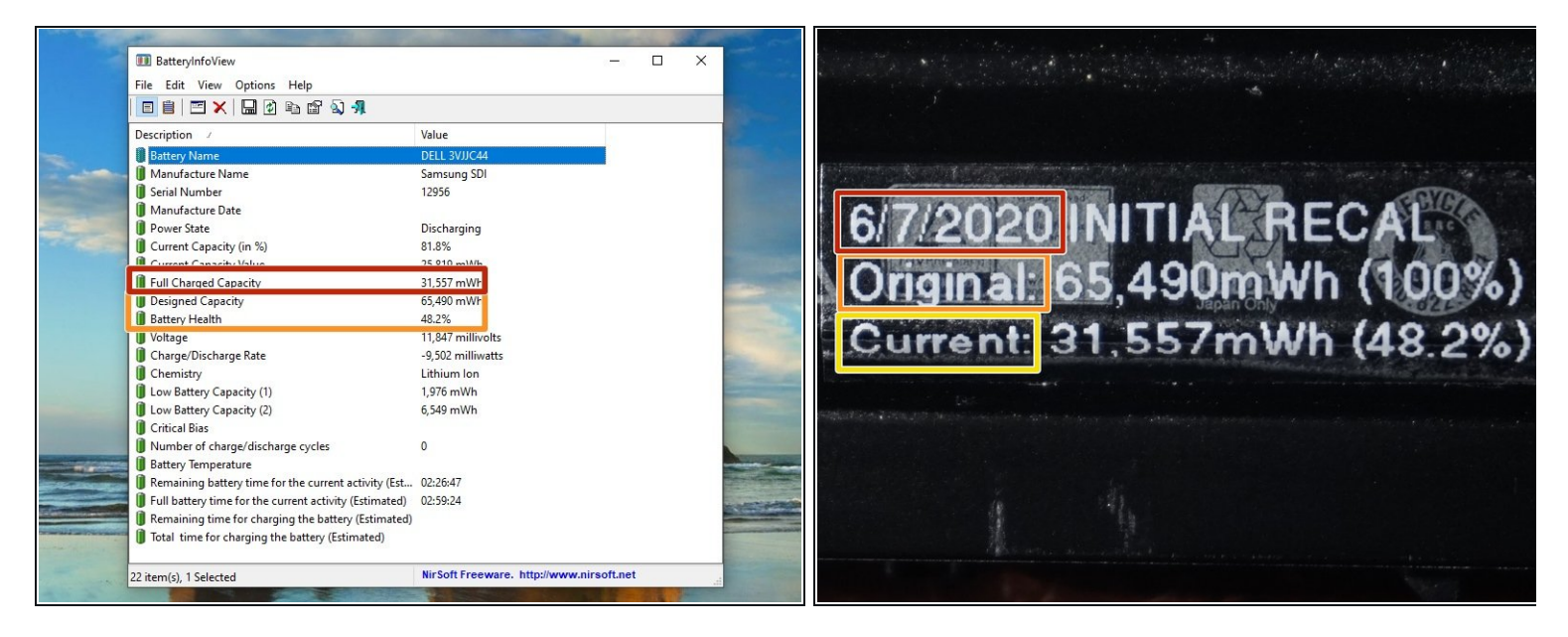

バッテリーの推定健康状態をよりよく把握するために、ラベルを貼ることをお勧めします。

- キャリブレーションを行なった日を記入します。
- 未使用の状態のバッテリー充電容量(設計された容量)を注記してください。
- バッテリーの現在の容量 (完全充電した容量)を記録します。